## **#DicaLinx Big - PlugPharma- Consulta Lista de Preços**

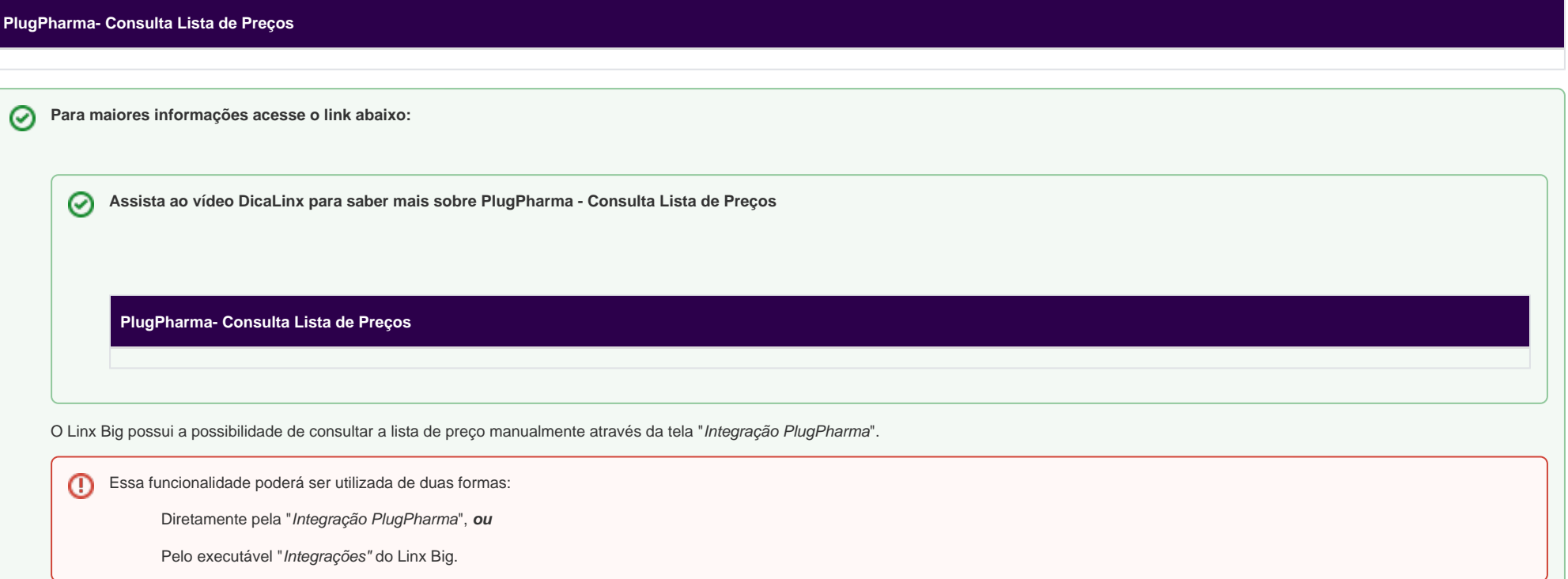

## Formas de Abertura do Executável

## **Integração PlugPharma**

Na primeira forma vá até a pasta do Linx Big Farma localizado no diretório C:\SistemaBig.

Localize o executável "*IntegracaoPlugPharma*" e dê um duplo <sup>"</sup>e clique para abrir.

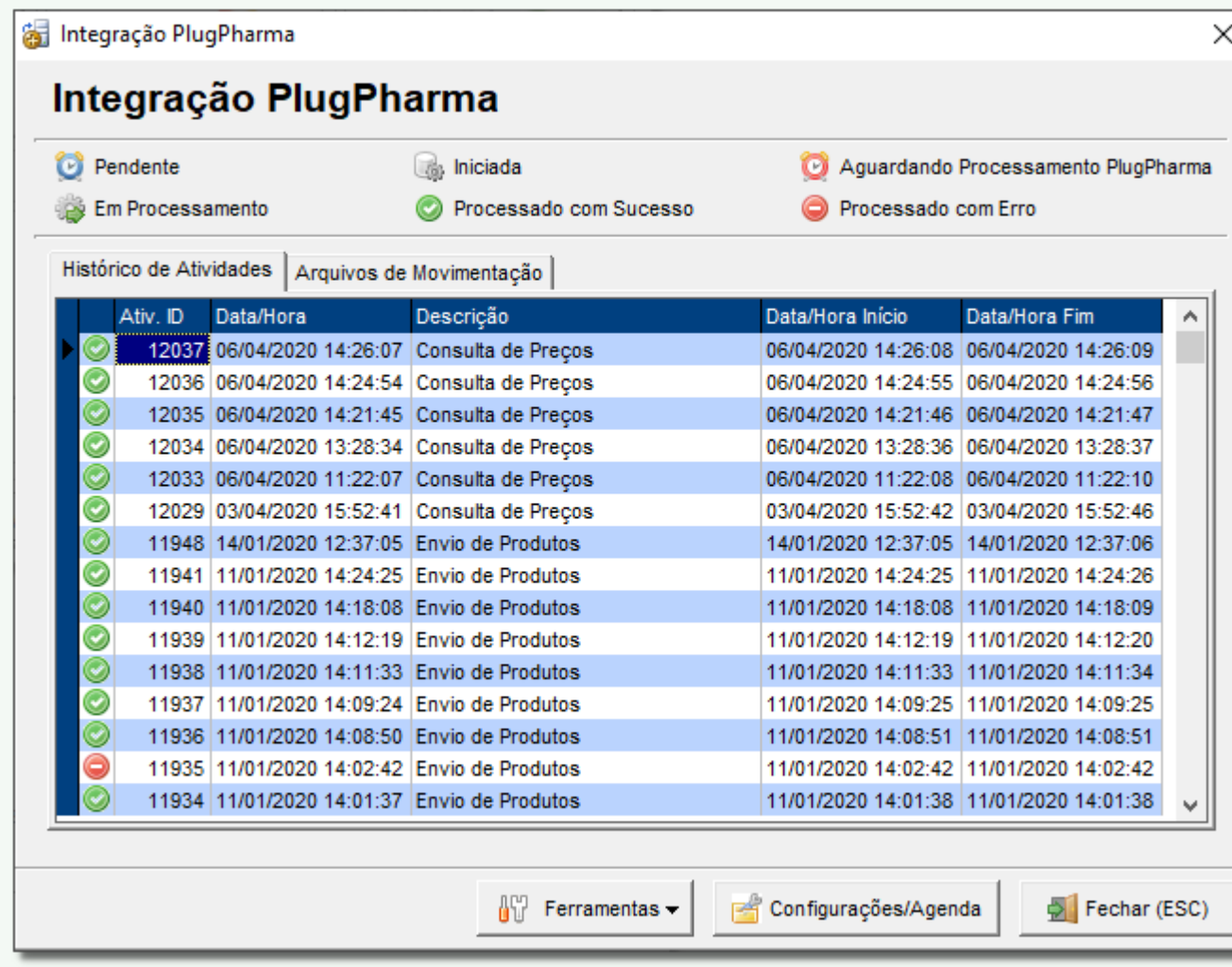

Figura 01 - Integrações PlugPharma

## **Integrações Linx Big**

Na segunda forma o executável "*Integrações.exe*" **e iniciado com o Windows, e por isso estará** na bandeja de ícones ao lado do relógio.

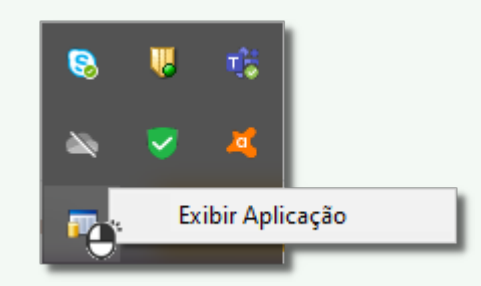

Figura 02 - Integrações

 $\bigoplus$  Clique com o botão direito e escolha a opção "*Exibir Aplicação*", ou  $\bigoplus$  clique 2 vezes.

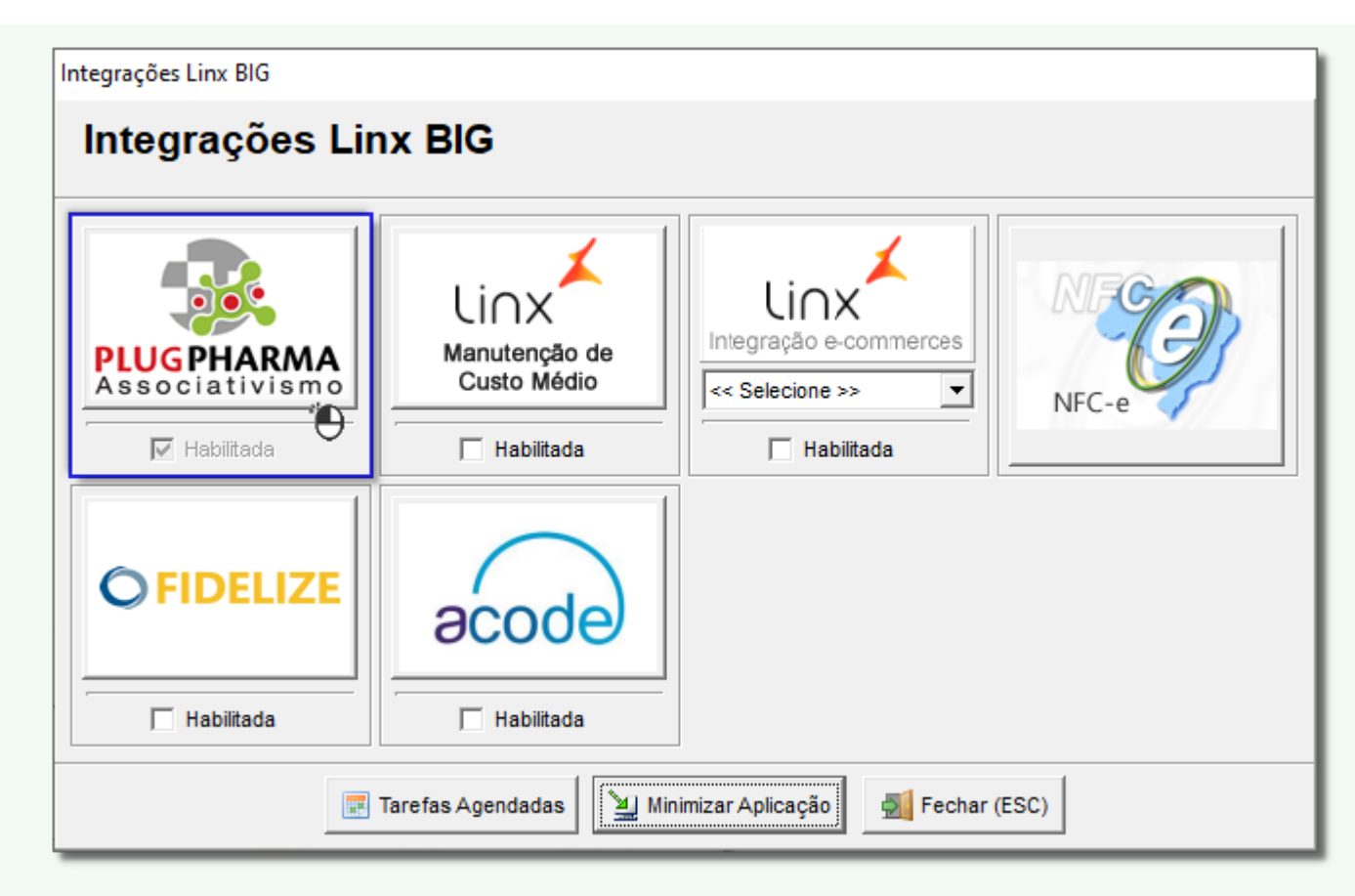

Figura 03 - Integrações Linx Big Farma

Selecione a integração PlugPharma.

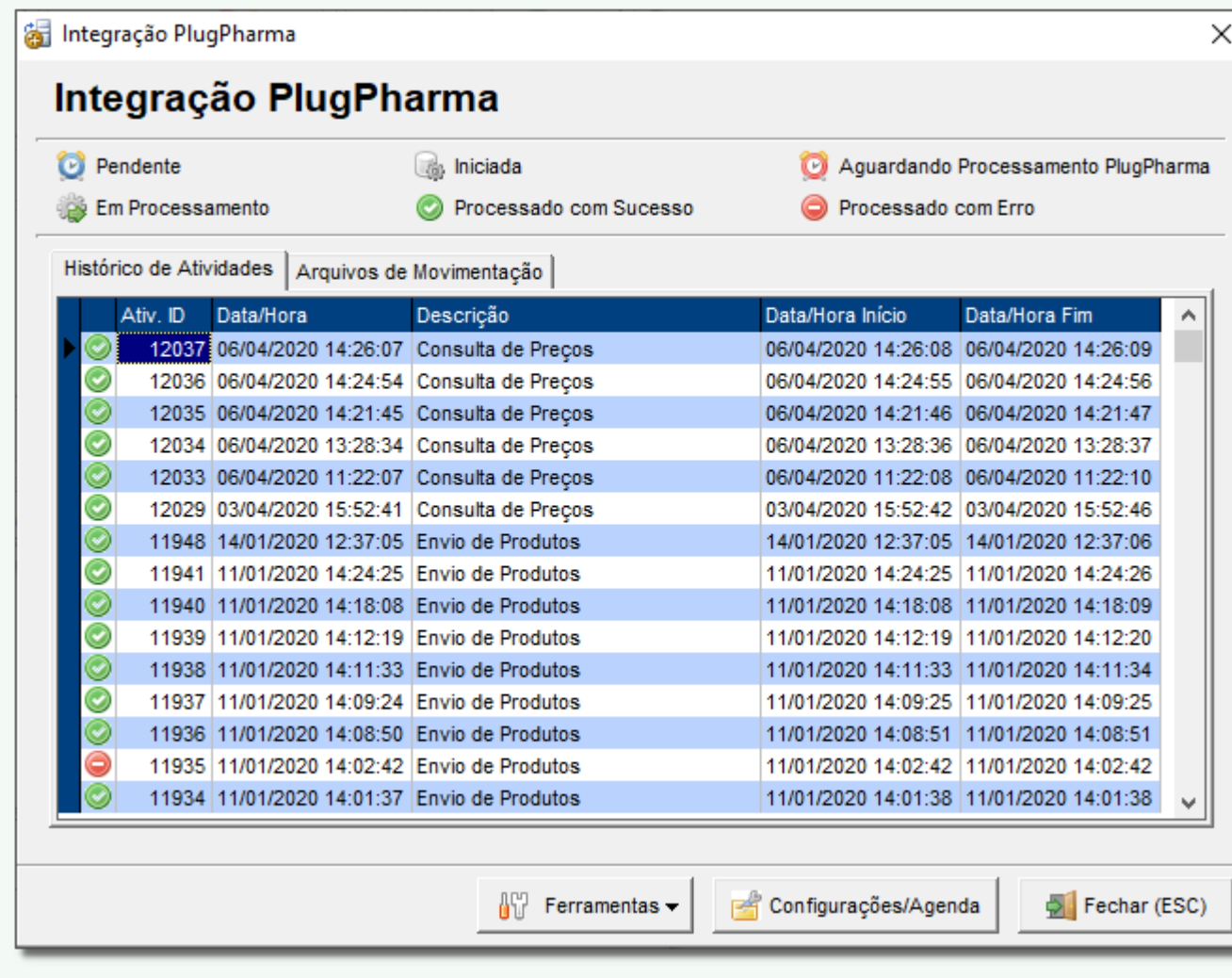

Figura 04 - Integrações PlugPharma

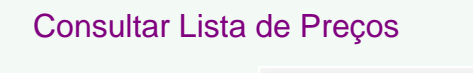

Após isso clique em **eta em entranentas vecesor de la precisa** e em seguida "Consultar Lista de Preços".

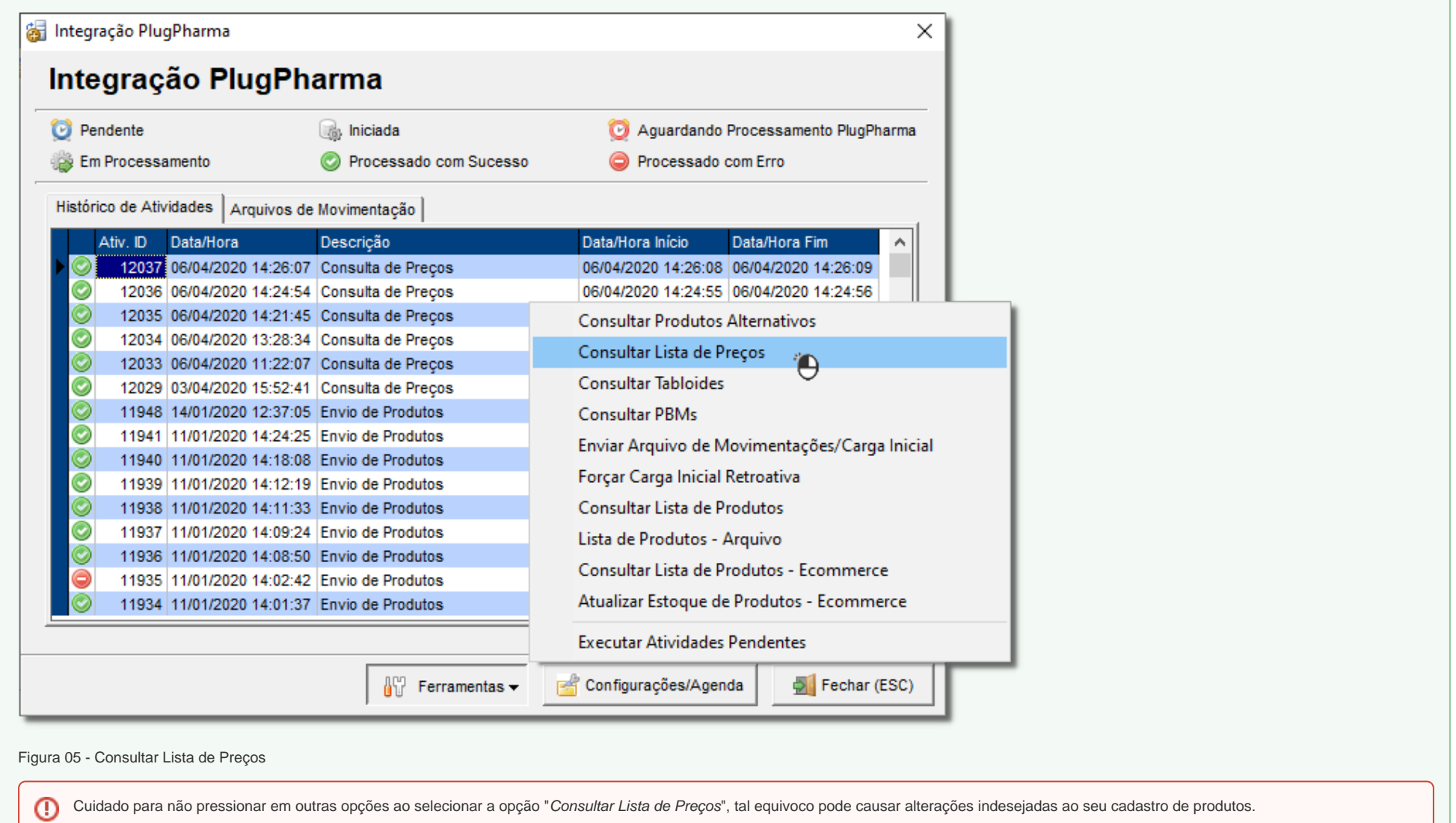